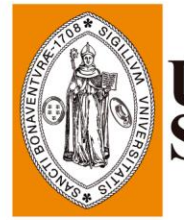

UNIVERSIDAD DE<br>San Buenaventura

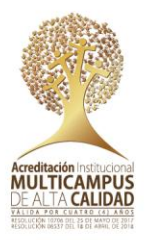

## **CONVOCATORIA PÚBLICA PARA LA ELECCIÓN DEL CONTRALOR(A) DISTRITAL DE BOGOTA**

## GUÍA PARA LA INSCRIPCIÓN VIRTUAL PARA LOS ASPIRTANTES

## Medellín, febrero de 2022

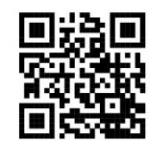

• Medellín: Carrera 56C № 51-110, barrio San Benito | <mark>Centro de Formación Avanzada Fray Juan Duns Scoto O.F.M.:</mark> Carrera 82C Nº 30A-120 | C.C. Los Molinos, Torre Ejecutiva, piso 20 | Bello: Calle 45 Nº 61-40, barrio Salento | **PBX:** 57 $(4)$  514 56 00

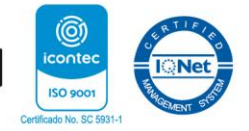

· Armenia: Carrera 23 Nº 4-07, barrio Sesenta Casas | PBX: (6) 731 35 96 | Ibagué: Calle 17 Nº 2-57 Centro |  $PBX: (8) 276 22 99$ 

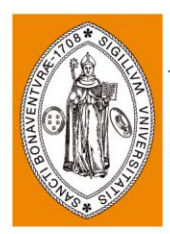

# Universidad de<br>San Buenaventura

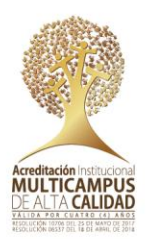

## **PRESENTACIÓN**

Para adelantar la etapa de Inscripciones de la Convocatoria Pública para la elección del Contralor(a) Distrital de Bogotá, reglamentado mediante la Resolución No 0068 del 1 de febrero de 2022 expedida por el Concejo de Bogotá D.C., de esta forma, la Universidad de San Buenaventura Medellín como institución de educación superior acreditada en alta calidad operadora del proceso, ha dispuesto una aplicación a través de la cual los ciudadanos interesados y que cumplan los requisitos podrán inscribirse y postularse al Cargo de Contralor(a) Distrital de Bogotá.

En este sentido, el propósito de la guía es el de proporcionar una descripción detallada del funcionamiento de la aplicación y de los pasos a seguir para realizar la inscripción, con el fin de que cada uno de los aspirantes tenga éxito en la ejecución de esta etapa del proceso de selección.

La Guía muestra la funcionalidad del aplicativo a través de explicaciones e imágenes y mediante la descripción de un ejercicio completo de la inscripción.

Es importante señalar que, para una mejor funcionalidad de la aplicación, se recomienda:

1. Ingresar al sitio Web [www.usbmed.edu.co/convocatoria-contralor-distrital-bogota](http://www.usbmed.edu.co/convocatoria-contralor-distrital-bogota) utilizando el navegador de internet Google Chrome, Mozilla o safari.

2. La Constancia de inscripción, será enviada al correo electrónico que el aspirante haya registrado en la aplicación.

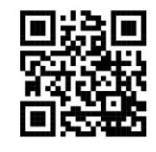

· Medellín: Carrera 56C Nº 51-110, barrio San Benito | Centro de Formación Avanzada Fray Juan Duns Scoto O.F.M.: Carrera 82C Nº 30A-120 | C.C. Los Molinos, Torre Ejecutiva, piso 20 | Bello: Calle 45 Nº 61-40, barrio Salento | **PBX:** 57 $(4)$  514 56 00

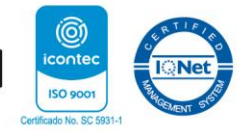

Armenia: Carrera 23 № 4-07, barrio Sesenta Casas | PBX: (6) 731 35 96 | Ibagué: Calle 17 № 2-57 Centro |  $PBX: (8) 276 22 99$ 

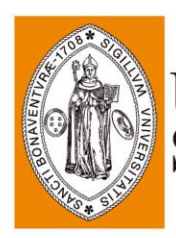

## UNIVERSIDAD DE **SAN BUENAVENTURA**

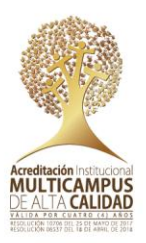

## **RECOMENDACIONES PREVIAS AL PROCESO DE INSCRIPCIÓN**

**Es importante que antes de realizar la inscripción, usted verifique que su perfil se ajuste a los requisitos de estudio y experiencia, así mismo, que no está incurso en alguna de las causales de Inhabilidad o incompatibilidad establecidas en la Constitución y la ley.** 

**De igual manera, que los documentos con los que pretende acreditar los estudios y experiencia cumplen con los requisitos de presentación descritos en la convocatoria.**

**Si el aspirante se encuentra en condición de discapacidad debe manifestarlo en el formulario de inscripción.**

**Luego de finalizada la inscripción los documentos y datos allí registrados son inmodificables.**

**La inscripción deberá realizarse por una sola vez, dentro de los horarios previstos en el cronograma proceso, y en caso de efectuar dos o más inscripciones, se tendrá en cuenta la primera de las inscripciones radicada.**

**Los documentos anexos, se deberán aportan en archivo PDF, el aspirante debe asegurarse que los archivos digitales que envíe no estén dañados, lo cual será de su entera responsabilidad.**

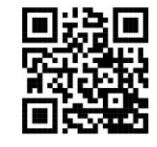

· Medellín: Carrera 56C Nº 51-110, barrio San Benito | Centro de Formación Avanzada Fray Juan Duns Scoto O.F.M.: Carrera 82C Nº 30A-120 | C.C. Los Molinos, Torre Ejecutiva, piso 20 | Bello: Calle 45 Nº 61-40, barrio Salento | **PBX:** 57 (4) 514 56 00

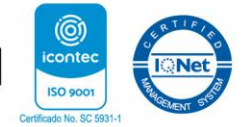

• Armenia: Carrera 23 № 4-07, barrio Sesenta Casas | PBX: (6) 731 35 96 | Ibagué: Calle 17 № 2-57 Centro |  $PBX: (8) 276 22 99$ 

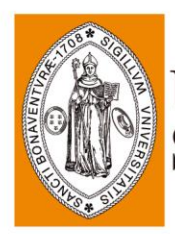

## Universidad de<br>San Buenaventura

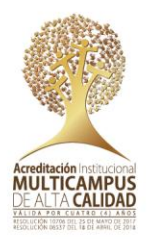

## **DOCUMENTACIÓN REQUERIDA PARA LA INSCRIPCIÓN**

Los ciudadanos interesados en inscribirse al presente proceso de selección deben tener en cuenta los documentos enunciados el artículo 14 de la Resolución No. 0068 de 2022, los cuales son requisito para formalizar la inscripción:

1. Formulario de inscripción, donde además de informar dirección electrónica de notificación y que cumple con los requisitos constitucionales y legales para aspirar al cargo, deberá declarar bajo la gravedad del juramento, que no se encuentra incurso en ninguna causal de inhabilidad e incompatibilidad prevista en la Constitución y la ley.

2. Hoja de vida debidamente diligenciada en el Formato Único del SIDEAP;

- 3. Fotocopia de la Cédula de Ciudadanía;
- 4. Acreditación de estudios;
	- Diploma o acta de grado de pregrado profesional;
	- Certificado de estudios formales y aprobación del pensum académico;
	- Diploma o acta de grado de posgrado (Especialización, Maestría o Doctorado)
- 5. Acreditación de experiencia profesional y experiencia en docencia universitaria;

Las certificaciones de experiencia expedidas por entidades públicas o privadas deben indicar de manera expresa y exacta:

- a) Nombre o razón social de la entidad y/o empresa que la expide
- b) Cargos desempeñados
- c) Funciones
- d) Fecha de ingreso y de retiro (día, mes y año)
- e) Tiempo (Jornada Laboral), cuando aplique

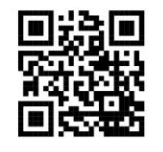

· Medellín: Carrera 56C Nº 51-110, barrio San Benito | Centro de Formación Avanzada Fray Juan Duns Scoto O.F.M.: Carrera 82C Nº 30A-120 | C.C. Los Molinos, Torre Ejecutiva, piso 20 | Bello: Calle 45 Nº 61-40, barrio Salento | **PBX:** 57 $(4)$  514 56 00

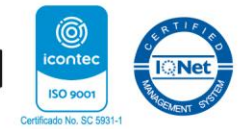

Armenia: Carrera 23 № 4-07, barrio Sesenta Casas | PBX: (6) 731 35 96 | Ibagué: Calle 17 № 2-57 Centro |  $PBX: (8) 276 22 99$ 

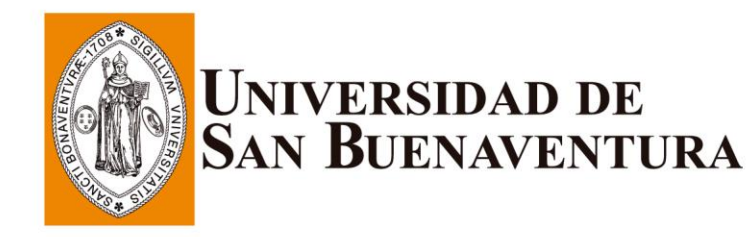

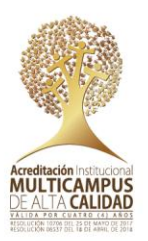

Certificaciones de docencia: La experiencia como docente deberá ser acreditada por instituciones de educación superior debidamente reconocidas por el Ministerio de Educación Nacional y las certificaciones deberán contener como mínimo:

- a) Nombre o razón social de la institución de educación superior que la expide
- b) Dirección y teléfono de la institución de educación superior.
- c) Modalidad del contrato (tiempo completo, medio tiempo u hora catedra).

d) Fecha de inicio y de terminación (día, mes y año) del semestre académico y/o número de horas por semestre académico.

6. Publicaciones de obras en el ámbito fiscal;

- Certificaciones expedidas por la Cámara Colombiana del Libro.
- Evidencia de la caratula y registro ISBN de la obra.
- 7. Fotocopia de la tarjeta profesional o matricula profesional, cuando aplique;
- 8. Certificado de antecedentes disciplinarios del ente rector de la respectiva profesión, cuando aplique.

### **REQUERIMIENTOS PARA EL CARGUE DE DOCUMENTACIÓN EN LA APLICACIÓN**

Las certificaciones aportadas por el aspirante deben ser legibles y no deben aparecer documentos repetidos, con enmendaduras o correcciones. Los aspirantes asumirán la responsabilidad de la veracidad de los datos consignados en el momento de la inscripción, así como de los documentos que acrediten el cumplimiento de requisitos.

Las certificaciones que no reúnan las condiciones anteriormente señaladas no serán tenidas como válidas y en consecuencia no serán objeto de evaluación dentro del proceso de selección, ni podrán ser objeto de posterior complementación o corrección. No se deben adjuntar actas de posesión ni documentos irrelevantes para demostrar la experiencia.

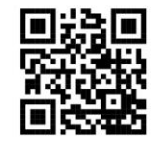

· Medellín: Carrera 56C Nº 51-110, barrio San Benito | Centro de Formación Avanzada Fray Juan Duns Scoto O.F.M.: Carrera 82C Nº 30A-120 | C.C. Los Molinos, Torre Ejecutiva, piso 20 | Bello: Calle 45 Nº 61-40, barrio Salento | **PBX:** 57 $(4)$  514 56 00

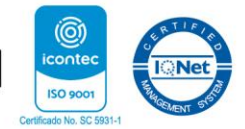

Armenia: Carrera 23 № 4-07, barrio Sesenta Casas | PBX: (6) 731 35 96 | Ibagué: Calle 17 № 2-57 Centro |  $PBX: (8) 276 22 99$ 

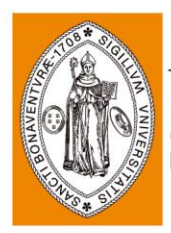

# UNIVERSIDAD DE<br>San Buenaventura

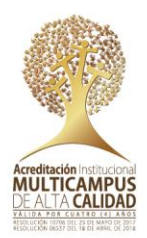

## **PROCESO DE INSCRIPCIÓN**

El procedimiento de inscripción virtual debe realizarse a través del aplicativo dispuesto en la página web [www.usbmed.edu.co/convocatoria-contralor-distrital-bogota,](http://www.usbmed.edu.co/convocatoria-contralor-distrital-bogota) entre las 7:00 horas del 14 de febrero y las 16:00 horas del 22 de febrero de 2022. Es importante señalar que para un correcto desempeño y funcionalidad del aplicativo es necesario contar con un computador con conexión de internet, navegador de internet (Mozilla, Chrome, safari) y disponer anticipadamente de la documentación exigida en formato digital con la extensión .pdf, para ello se recomienda:

1. Descargar, diligenciar y firmar el formulario de inscripción.

2. Escanear la totalidad de los documentos previamente al inicio del proceso de inscripción en la aplicación y organizarlos de manera que simplifique el cargue de estos de acuerdo con el módulo de documentación requerida.

3. Los documentos escaneados no deberán pesar más de **30720 KB**

4. El aspirante deberá diligenciar la totalidad de campos requeridos en el formulario de datos personales y cargar los archivos PDF de los documentos para inscripción.

5. Una vez termine de cargar los documentos finalizar su inscripción dando click en el botón enviar, con el fin de formalizar su inscripción.

**Recuerde que, si tiene alguna duda sobre este procedimiento podrá realizar**  solicitudes a través del correo electrónico: **[contralor.bogota@usbmed.edu.co](mailto:contralor.bogota@usbmed.edu.co)**

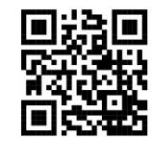

· Medellín: Carrera 56C Nº 51-110, barrio San Benito | Centro de Formación Avanzada Fray Juan Duns Scoto O.F.M.: Carrera 82C Nº 30A-120 | C.C. Los Molinos, Torre Ejecutiva, piso 20 | Bello: Calle 45 Nº 61-40, barrio Salento | **PBX:** 57 $(4)$  514 56 00

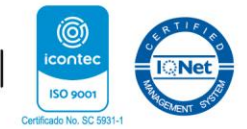

• **Armenia:** Carrera 23 № 4-07, barrio Sesenta Casas | **PBX:** (6) 731 35 96 | **Ibagué:** Calle 17 № 2-57 Centro |  $PBX: (8) 276 22 99$ 

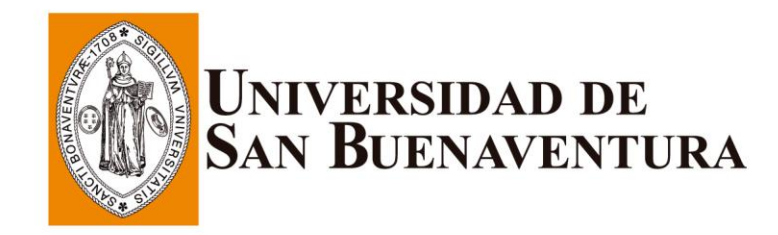

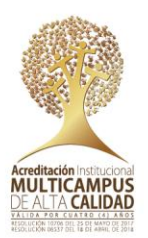

### **APLICACIÓN DE INSCRIPCIONES**

A continuación, se indica el paso a paso para el procedimiento descrito anteriormente.

#### **¿CÓMO ME INSCRIBO?:**

- 1. En el buscador de su preferencia (Mozilla, Chrome, safari), digitará el siguiente enlace URL: [www.usbmed.edu.co/convocatoria-contralor-distrital-bogota](http://www.usbmed.edu.co/convocatoria-contralor-distrital-bogota) en la siguiente ruta: **Módulo de inscripciones.**
- 2. Una vez haya ingresado a esté módulo inmediatamente se abrirá una nueva ventana:

Puede inscribirse en este cuestionario si desea participar.

Introduzca sus datos para enviarle un mensaje de correo electrónico con los detalles para participar en el formulario.

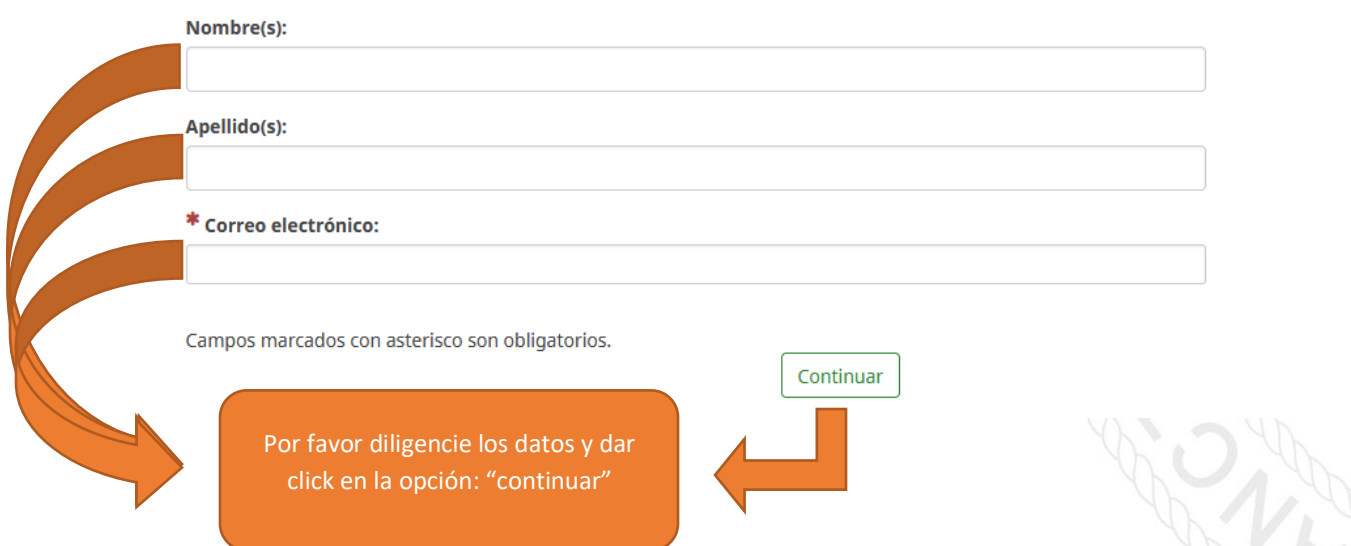

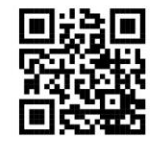

• Medellín: Carrera 56C Nº 51-110, barrio San Benito | **Centro de Formación Avanzada Fray Juan Duns Scoto O.F.M.:** Carrera 82C Nº 30A-120 | C.C. Los Molinos, Torre Ejecutiva, piso 20 | Bello: Calle 45 Nº 61-40, barrio Salento | **PBX:** 57 $(4)$  514 56 00

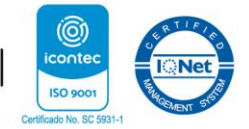

· Armenia: Carrera 23 Nº 4-07, barrio Sesenta Casas | PBX: (6) 731 35 96 | Ibagué: Calle 17 Nº 2-57 Centro |  $PBX: (8) 276 22 99$ 

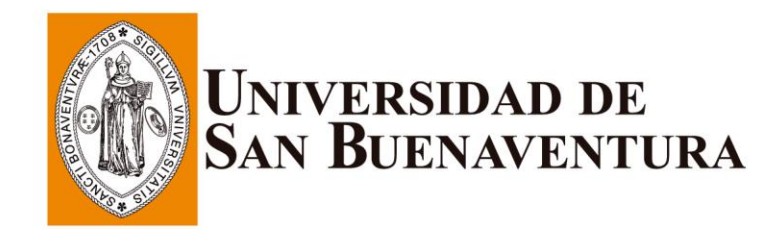

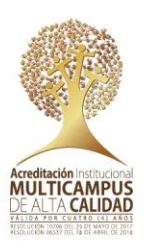

#### Aparecerá el siguiente mensaje:

Gracias por registrarse. Recibirá un correo electrónico a la brevedad.

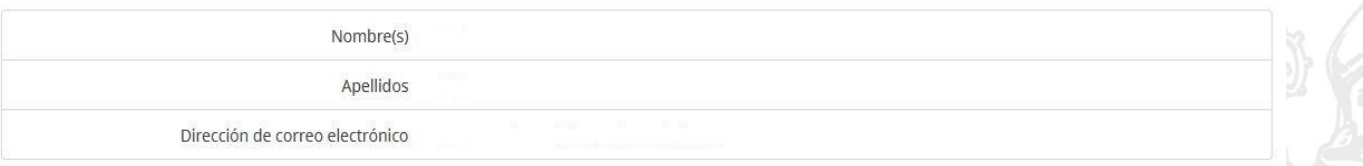

3. El sistema enviara un mensaje a su casilla de correo electrónico busque en "No deseado/SPAM" en caso de no aparecer en la bandeja de entrada, con la confirmación para iniciar el proceso de inscripción:

Estimado/a SS SS:

Usted, o alguien utilizando su dirección de correo electrónico, se ha registrado para participar en convocatoria pública para la elección del contralor(a) distrital de Bogotá.

Para completarla, pulse en la siguiente URL:

https://usbmed.limesurvey.net/171974?token=fxK17BPggKaLiEI&lang=es-CO

Si tiene dudas con respecto al cuestionario, o si no se registró para participar y cree que este correo es un error, por favor, póngase en contacto con Soporte Contralor en contralor.bogota@usbmed.edu.co.

Dar click en el enlace URL para acceder al Formulario de Registro

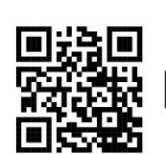

. Medellín: Carrera 56C Nº 51-110, barrio San Benito | Centro de Formación Avanzada Fray Juan Duns Scoto O.F.M.: Carrera 82C Nº 30A-120 | C.C. Los Molinos, Torre Ejecutiva, piso 20 | Bello: Calle 45 Nº 61-40, barrio Salento | **PBX:** 57 $(4)$  514 56 00

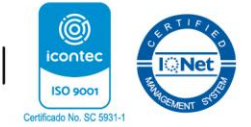

· Armenia: Carrera 23 Nº 4-07, barrio Sesenta Casas | PBX: (6) 731 35 96 | Ibagué: Calle 17 Nº 2-57 Centro |  $PBX: (8) 276 22 99$ 

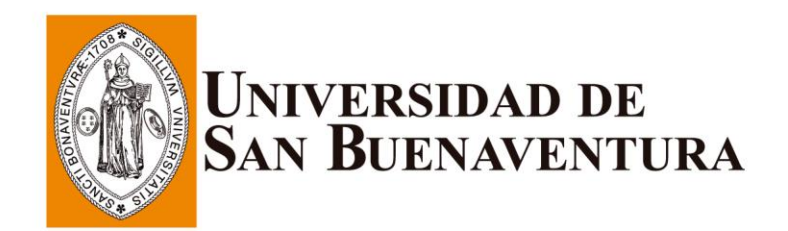

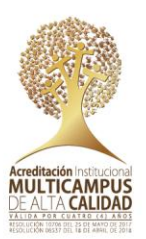

4. Una vez se acceda al formulario de registro, aparecerá la siguiente pantalla, la cual consta de una barra de progreso que se encuentra en la parte superior de la ventana.

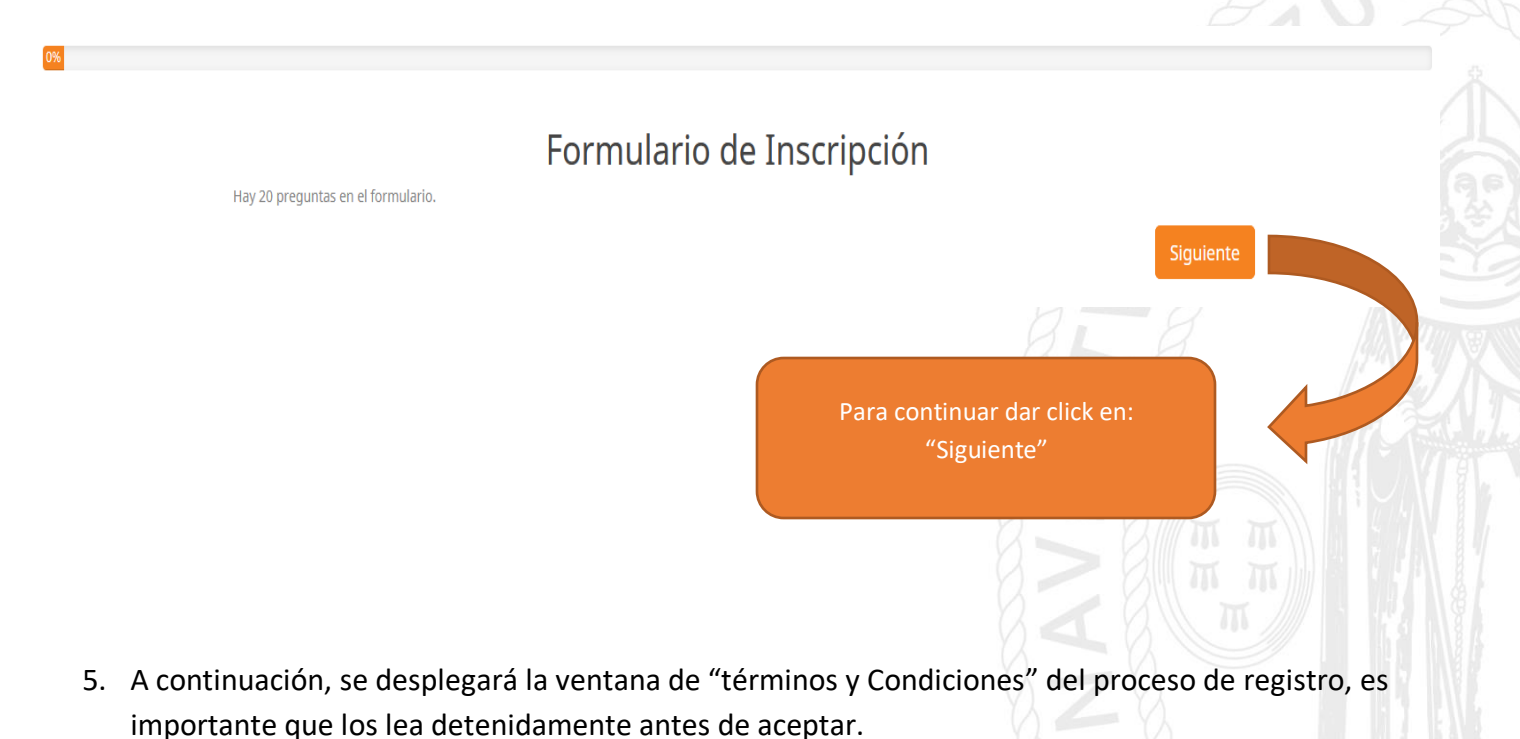

Información formato de inscripción

CONCEJO DE BOGOTÁ D.C. - UNIVERSIDAD DE SAN BUENAVENTURA MEDELLÍN

FORMATO ÚNICO PARA LA INSCRIPCIÓN DE LOS ASPIRANTES A LA CONVOCATORIA PÚBLICA PARA ELECCIÓN DEL CARGO DE **CONTRALOR(A) DISTRITAL DE BOGOTÁ** 

Actuando en nombre propio, formalizo y acepto las reglas contenidas en la Resolución No 0068 de 1 de febrero de 2022 por medio del diligenciamiento del presente formulario la inscripción a la CONVOCATORIA PÚBLICA PARA ELECCIÓN DEL CARGO DE CONTRALOR(A) DISTRITAL DE BOGOTÁ. Para el efecto declaro lo siguiente:

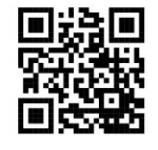

• Medellín: Carrera 56C Nº 51-110, barrio San Benito | **Centro de Formación Avanzada Fray Juan Duns Scoto O.F.M.:** Carrera 82C Nº 30A-120 | C.C. Los Molinos, Torre Ejecutiva, piso 20 | Bello: Calle 45 Nº 61-40, barrio Salento | **PBX:** 57 $(4)$  514 56 00

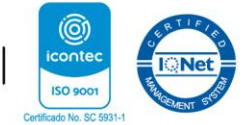

· Armenia: Carrera 23 Nº 4-07, barrio Sesenta Casas | PBX: (6) 731 35 96 | Ibagué: Calle 17 Nº 2-57 Centro |  $PBX: (8) 276 22 99$ 

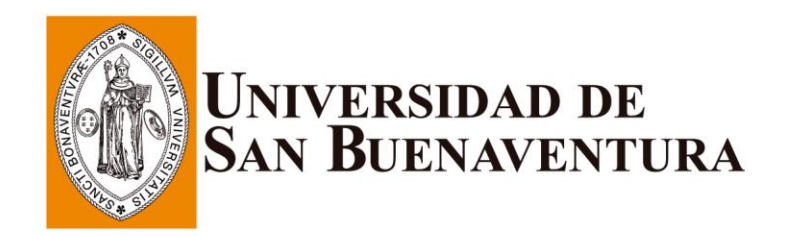

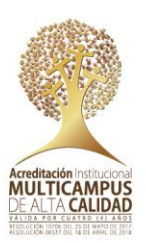

### 6. Una vez leídos los "términos y condiciones" para progresar de deben aceptar:

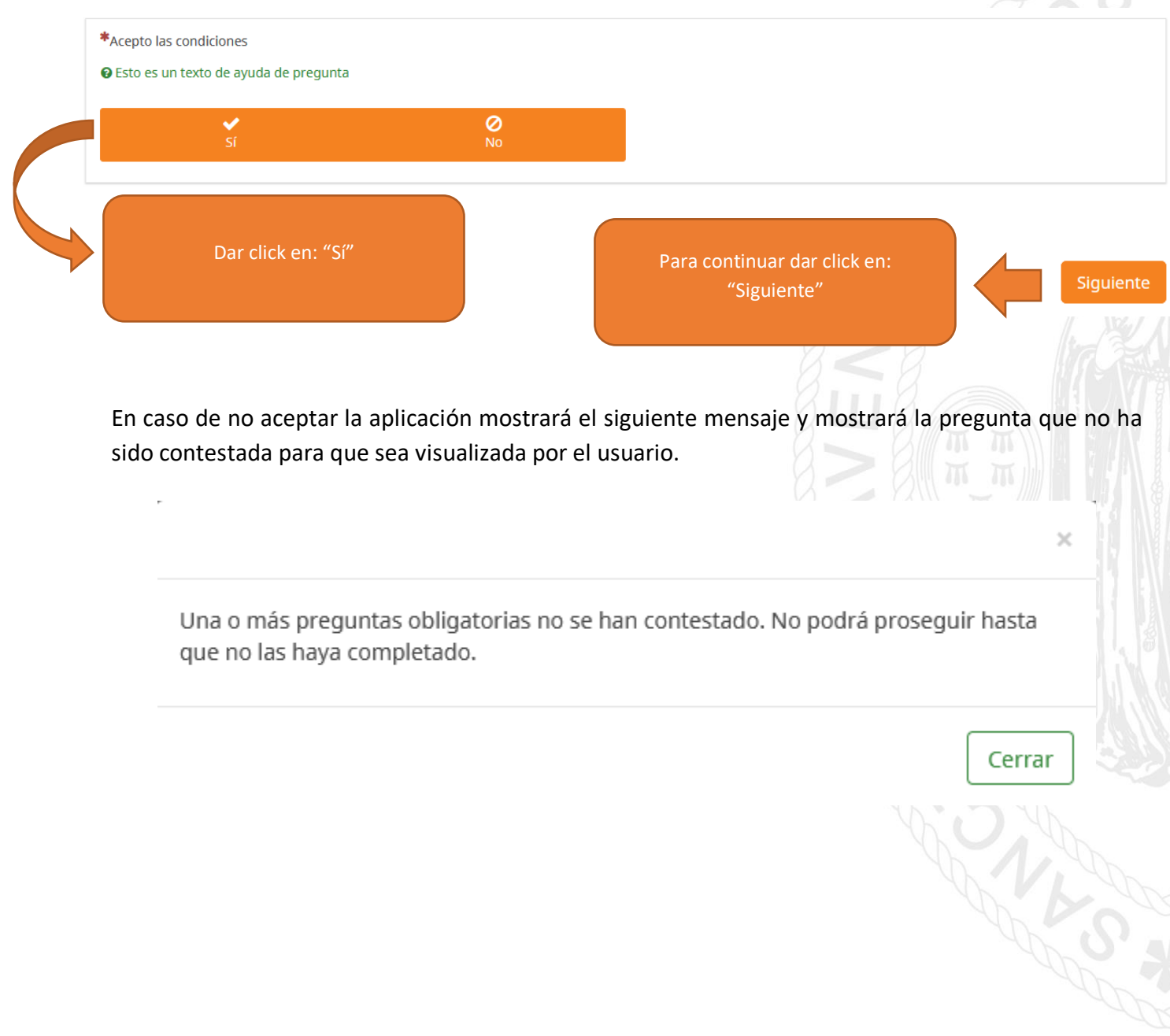

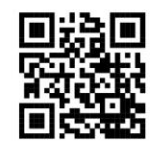

· Medellín: Carrera 56C Nº 51-110, barrio San Benito | Centro de Formación Avanzada Fray Juan Duns Scoto O.F.M.: Carrera 82C Nº 30A-120 | C.C. Los Molinos, Torre Ejecutiva, piso 20 | Bello: Calle 45 Nº 61-40, barrio Salento | PBX: 57 (4) 514 56 00

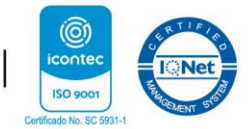

· Armenia: Carrera 23 Nº 4-07, barrio Sesenta Casas | PBX: (6) 731 35 96 | Ibagué: Calle 17 Nº 2-57 Centro |  $PBX: (8) 276 22 99$ 

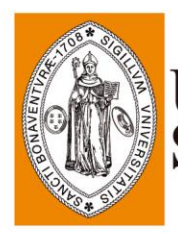

# UNIVERSIDAD DE<br>San Buenaventura

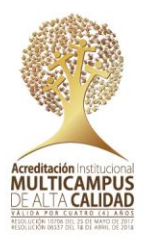

7. Aceptados los "términos y condiciones" se despliega la ventana de "Información Personal":

**Diligenciar correctamente todos los campos del formato para obtener un registro exitoso.**

**En el campo de "Correo electrónico para recibir notificaciones", se debe ingresar el mismo correo con el que se registro inicialmente.**

**Los campos que tienen un asterisco (\*) de color rojo, son campos obligatorios, es decir deben ser diligenciados por el aspirante.** 

**En caso de indicar que se tiene una discapacidad, se debe informar cual es tipo de discapacidad**

Información personal

Los campos marcados con asterisco (\*) son de obligarorio diligenciamiento

\*Nombres y apellidos completos del aspirante

\*Cédula de Ciudadanía

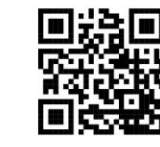

· Medellín: Carrera 56C Nº 51-110, barrio San Benito | Centro de Formación Avanzada Fray Juan Duns Scoto O.F.M.: Carrera 82C Nº 30A-120 | C.C. Los Molinos, Torre Ejecutiva, piso 20 | Bello: Calle 45 Nº 61-40, barrio Salento | **PBX:** 57 $(4)$  514 56 00

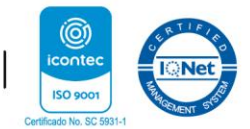

· Armenia: Carrera 23 Nº 4-07, barrio Sesenta Casas | PBX: (6) 731 35 96 | Ibagué: Calle 17 Nº 2-57 Centro |  $PBX: (8) 276 22 99$ 

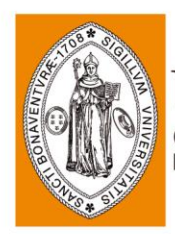

# UNIVERSIDAD DE<br>SAN BUENAVENTURA

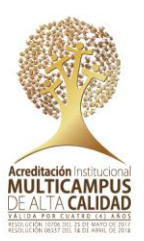

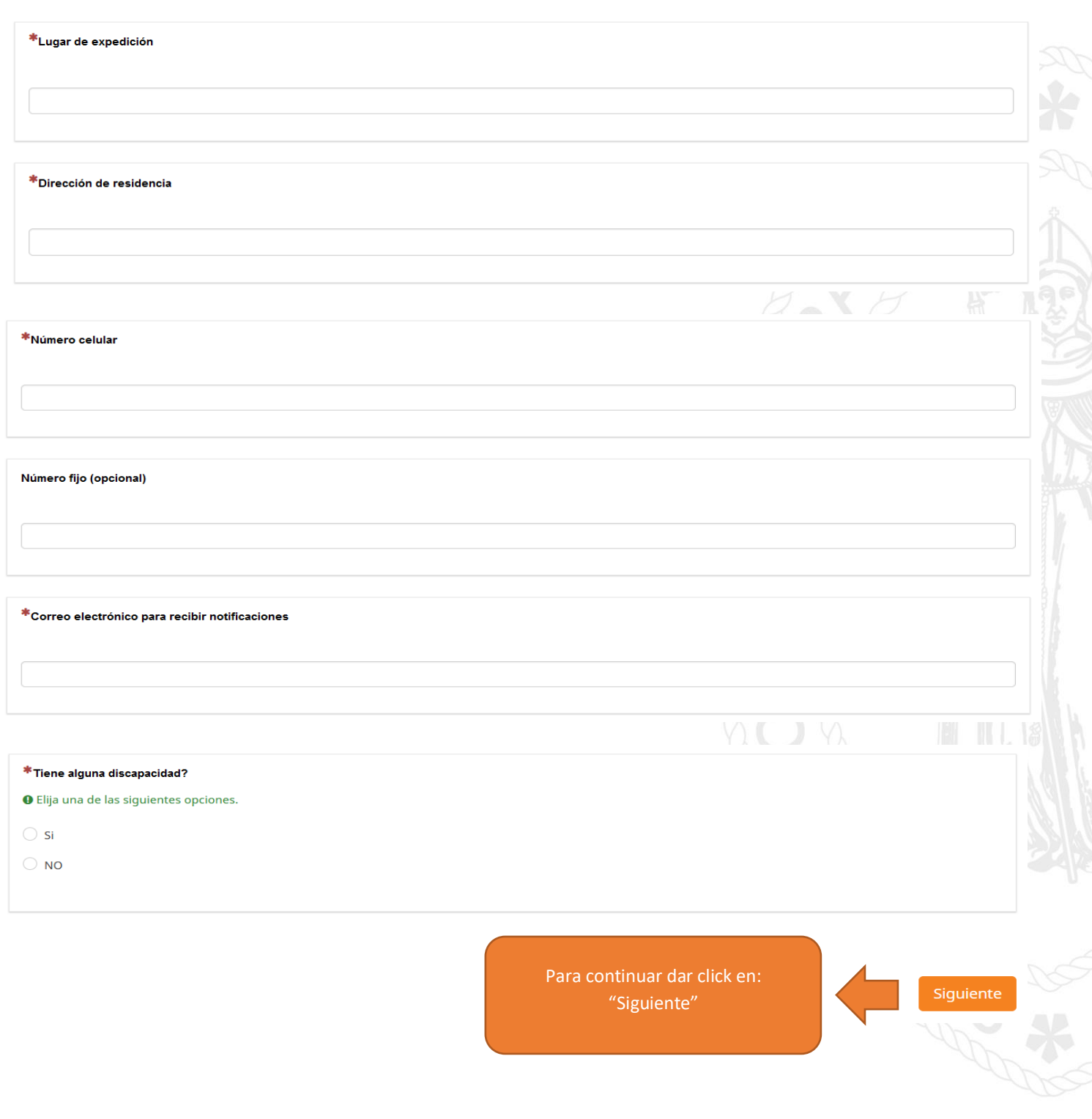

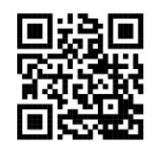

- · Medellín: Carrera 56C Nº 51-110, barrio San Benito | Centro de Formación Avanzada Fray Juan Duns Scoto O.F.M.: Carrera 82C Nº 30A-120 | C.C. Los Molinos, Torre Ejecutiva, piso 20 | Bello: Calle 45 Nº 61-40, barrio Salento | PBX: 57 (4) 514 56 00
- · Armenia: Carrera 23 Nº 4-07, barrio Sesenta Casas | PBX: (6) 731 35 96 | Ibagué: Calle 17 Nº 2-57 Centro |  $PBX: (8) 276 22 99$

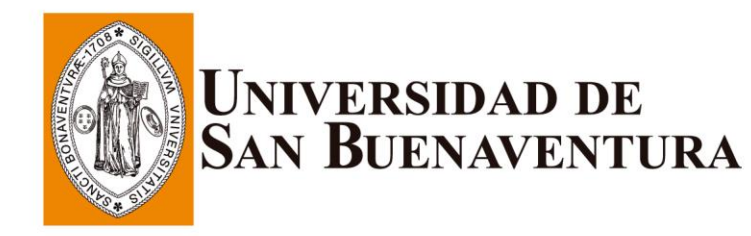

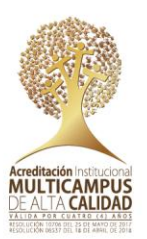

#### **¿CÓMO CARGO DOCUMENTOS?:**

Una vez finalizado el registro de datos personales, se accede a la ventana de "Anexo de documentos", allí podrá cargar el formulario firmado, hoja de vida debidamente diligenciada en el Formato Único del SIDEAP, fotocopia de la Cédula de Ciudadanía, documentos para la acreditación de estudios, experiencia, docencia universitaria y publicaciones, así como la tarjeta profesional o matricula profesional, cuando aplique y certificado de antecedentes disciplinarios del ente rector de la respectiva profesión, cuando aplique, para ello se debe tener en cuenta:

**Se sugiere para tener mayor control de la documentación se organice por carpetas por ejemplo: Formación profesional, experiencia, publicaciones y documentos generales.**

**Los campos que tienen un asterisco (\*) de color rojo, son campos obligatorios, es decir deben ser diligenciados por el aspirante.**

**Recuerde que puede modificar o eliminar sus archivos.**

**Podrá cargar de uno (1) hasta cuarenta (40) dependiendo del modulo.**

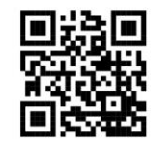

· Medellín: Carrera 56C Nº 51-110, barrio San Benito | Centro de Formación Avanzada Fray Juan Duns Scoto O.F.M.: Carrera 82C Nº 30A-120 | C.C. Los Molinos, Torre Ejecutiva, piso 20 | Bello: Calle 45 Nº 61-40, barrio Salento | **PBX:** 57 $(4)$  514 56 00

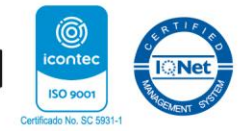

• Armenia: Carrera 23 № 4-07, barrio Sesenta Casas | PBX: (6) 731 35 96 | Ibagué: Calle 17 № 2-57 Centro |  $PBX: (8) 276 22 99$ 

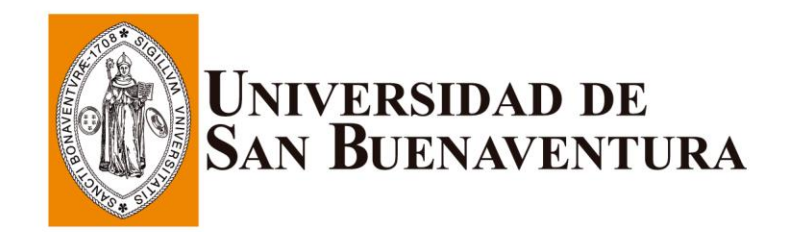

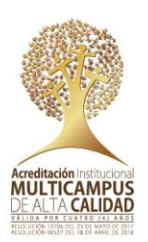

#### **1. FORMULARIO DE INSCRIPCIÓN FIRMADO**

Para poder subir el formulario de inscripción firmado, debe dar click en "Subir archivo"

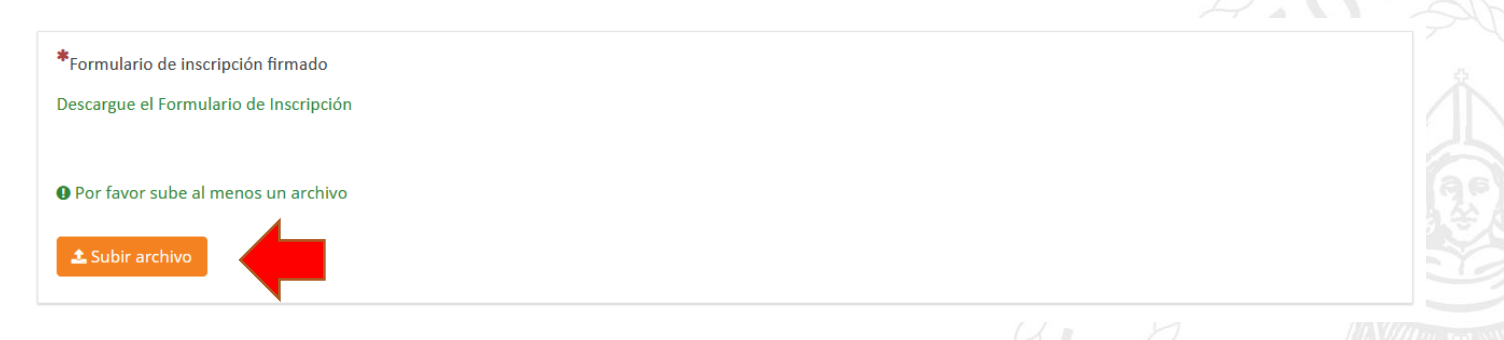

Se abrirá la siguiente la ventana emergente "Subir archivo) y debe dar click en "Seleccionar archivo", una vez cargado el archivo, presione "Guardar los Cambios".

## Subir archivo

Seleccionar archivo

Puede cargar pdf, con menos de 30720 KB cada uno.

**Guardar los Cambios** 

 $\times$ 

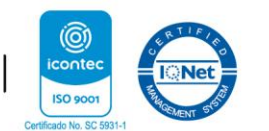

- 
- · Medellín: Carrera 56C Nº 51-110, barrio San Benito | Centro de Formación Avanzada Fray Juan Duns Scoto O.F.M.: Carrera 82C Nº 30A-120 | C.C. Los Molinos, Torre Ejecutiva, piso 20 | Bello: Calle 45 Nº 61-40, barrio Salento | **PBX:** 57 $(4)$  514 56 00
- · Armenia: Carrera 23 Nº 4-07, barrio Sesenta Casas | PBX: (6) 731 35 96 | Ibagué: Calle 17 Nº 2-57 Centro |  $PBX: (8) 276 22 99$

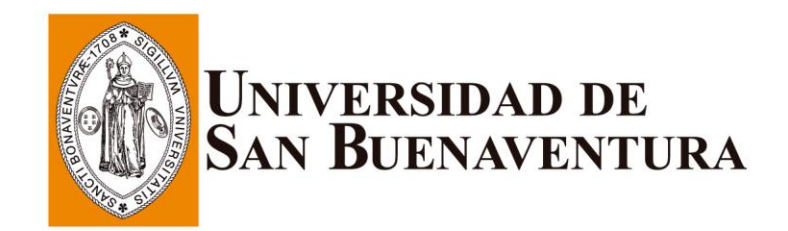

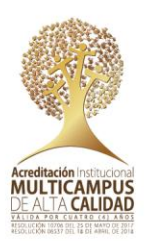

#### **2. HOJA DE VIDA FORMATO ÚNICO SIDEAP**

Para cargar la hoja de vida en el formato único SIDEAP, debe dar click en "Subir archivo"

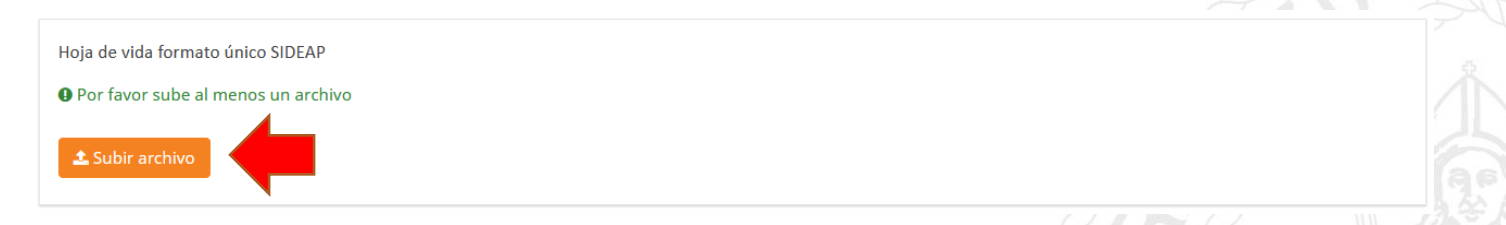

Se abrirá la siguiente la ventana emergente "Subir archivo) y debe dar click en "Seleccionar archivo", una vez cargado el archivo, presione "Guardar los Cambios".

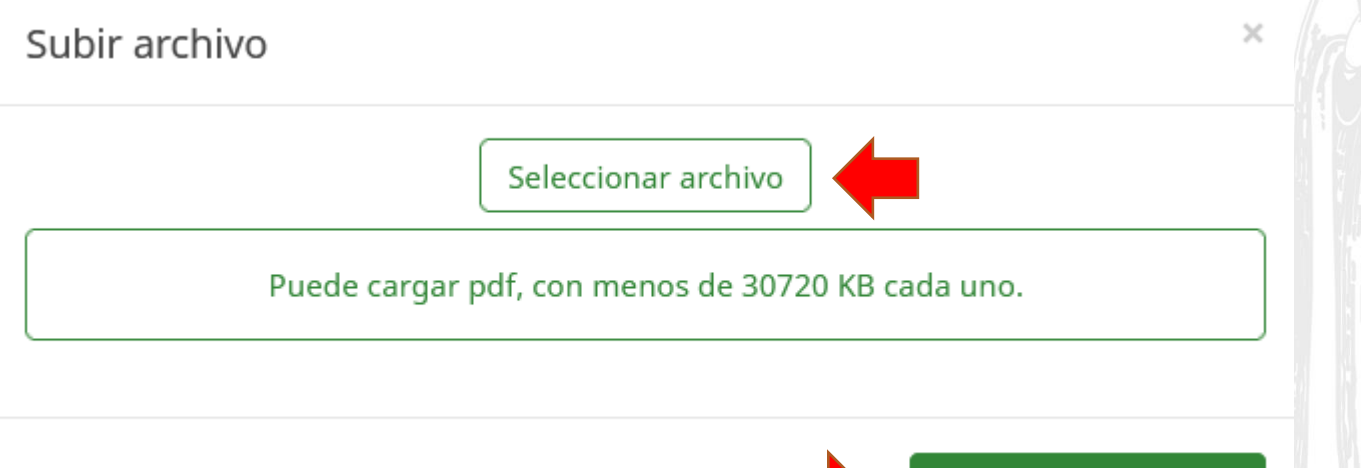

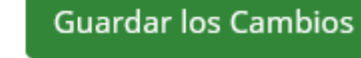

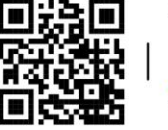

· Medellín: Carrera 56C Nº 51-110, barrio San Benito | Centro de Formación Avanzada Fray Juan Duns Scoto O.F.M.: Carrera 82C Nº 30A-120 | C.C. Los Molinos, Torre Ejecutiva, piso 20 | Bello: Calle 45 Nº 61-40, barrio Salento | **PBX:** 57 $(4)$  514 56 00

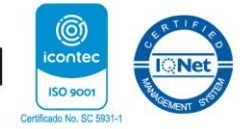

· Armenia: Carrera 23 Nº 4-07, barrio Sesenta Casas | PBX: (6) 731 35 96 | Ibagué: Calle 17 Nº 2-57 Centro |  $PBX: (8) 276 22 99$ 

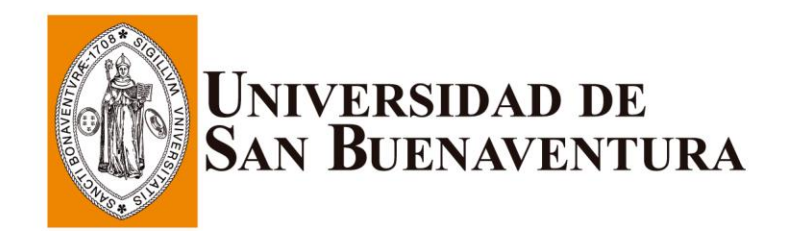

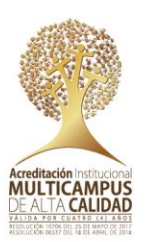

#### **3. FOTOCOPIA DE LA CEDULA DE CIUDADANÍA**

Para cargar la fotocopia de la cédula de ciudadanía, debe dar click en "Subir archivo"

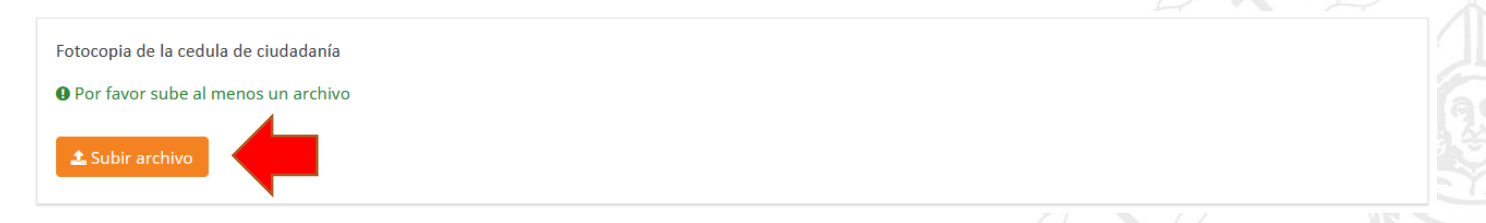

Se abrirá la siguiente la ventana emergente "Subir archivo) y debe dar click en "Seleccionar archivo", una vez cargado el archivo, presione "Guardar los Cambios".

## Subir archivo

Seleccionar archivo

Puede cargar pdf, con menos de 30720 KB cada uno.

**Guardar los Cambios** 

**Nota: la cédula de ciudadanía debe presentarse por reverso y anverso para su validez.**

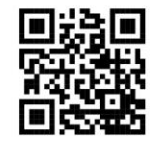

· Medellín: Carrera 56C Nº 51-110, barrio San Benito | Centro de Formación Avanzada Fray Juan Duns Scoto O.F.M.: Carrera 82C Nº 30A-120 | C.C. Los Molinos, Torre Ejecutiva, piso 20 | Bello: Calle 45 Nº 61-40, barrio Salento | **PBX:** 57 $(4)$  514 56 00

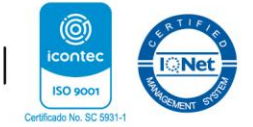

 $\mathcal{R}$ 

· Armenia: Carrera 23 Nº 4-07, barrio Sesenta Casas | PBX: (6) 731 35 96 | Ibagué: Calle 17 Nº 2-57 Centro |  $PBX: (8) 276 22 99$ 

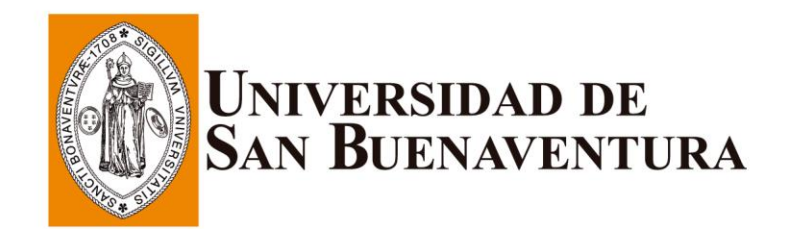

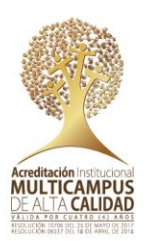

### **4. FORMACIÓN PROFESIONAL (TÍTULOS PREGRADO Y POSTGRADO)**

Para cargar los documentos de formación profesional, debe dar click en "Subir archivo"

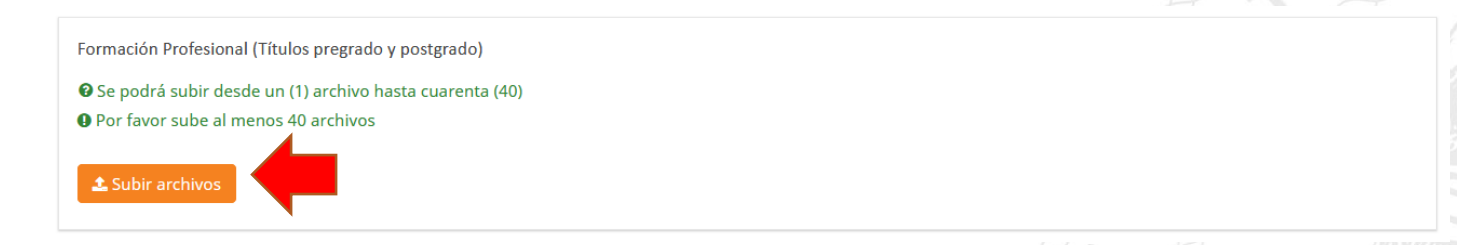

Se abrirá la siguiente la ventana emergente "Subir archivo) y debe dar click en "Seleccionar archivo", una vez cargados todos los archivos, presione "Guardar los Cambios".

## Subir archivo

Seleccionar archivo

Puede cargar pdf, con menos de 30720 KB cada uno.

**Guardar los Cambios** 

 $\times$ 

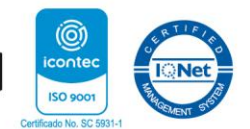

**PBX:** 57 $(4)$  514 56 00 · Armenia: Carrera 23 Nº 4-07, barrio Sesenta Casas | PBX: (6) 731 35 96 | Ibagué: Calle 17 Nº 2-57 Centro |  $PBX: (8) 276 22 99$ 

• Medellín: Carrera 56C № 51-110, barrio San Benito | Centro de Formación Avanzada Fray Juan Duns Scoto O.F.M.: Carrera 82C Nº 30A-120 | C.C. Los Molinos, Torre Ejecutiva, piso 20 | Bello: Calle 45 Nº 61-40, barrio Salento |

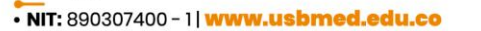

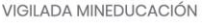

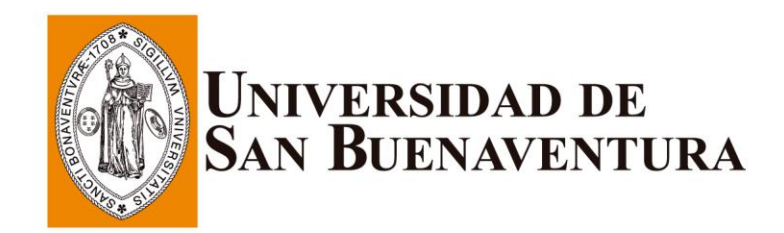

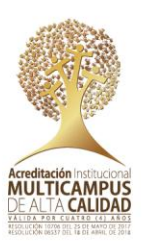

#### **5. TARJETA PROFESIONAL**

Para cargar la tarjeta profesional, debe dar click en "Subir archivo"

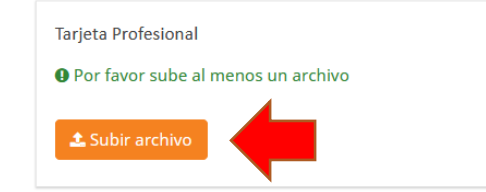

Se abrirá la siguiente la ventana emergente "Subir archivo) y debe dar click en "Seleccionar archivo", una vez cargado el archivo, presione "Guardar los Cambios".

## Subir archivo

Seleccionar archivo

Puede cargar pdf, con menos de 30720 KB cada uno.

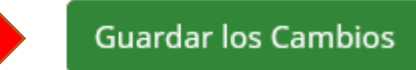

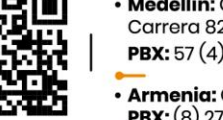

· Medellín: Carrera 56C Nº 51-110, barrio San Benito | Centro de Formación Avanzada Fray Juan Duns Scoto O.F.M.: Carrera 82C Nº 30A-120 | C.C. Los Molinos, Torre Ejecutiva, piso 20 | Bello: Calle 45 Nº 61-40, barrio Salento | **PBX:** 57 $(4)$  514 56 00

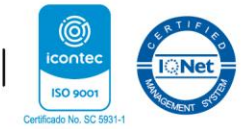

 $\times$ 

· Armenia: Carrera 23 Nº 4-07, barrio Sesenta Casas | PBX: (6) 731 35 96 | Ibagué: Calle 17 Nº 2-57 Centro | **PBX:**  $(8)$  276 22 99

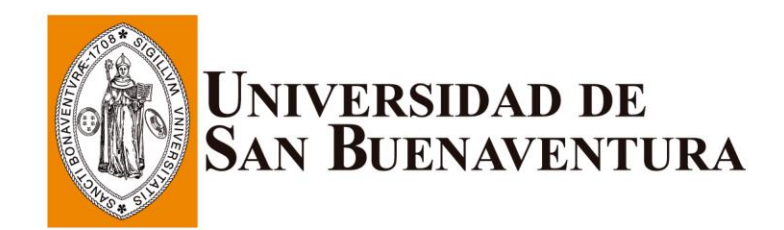

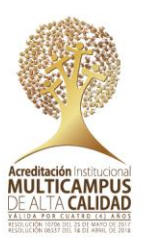

#### **6. EXPERIENCIA PROFESIONAL**

Para cargar los certificados laborales de experiencia profesional, debe dar click en "Subir archivo"

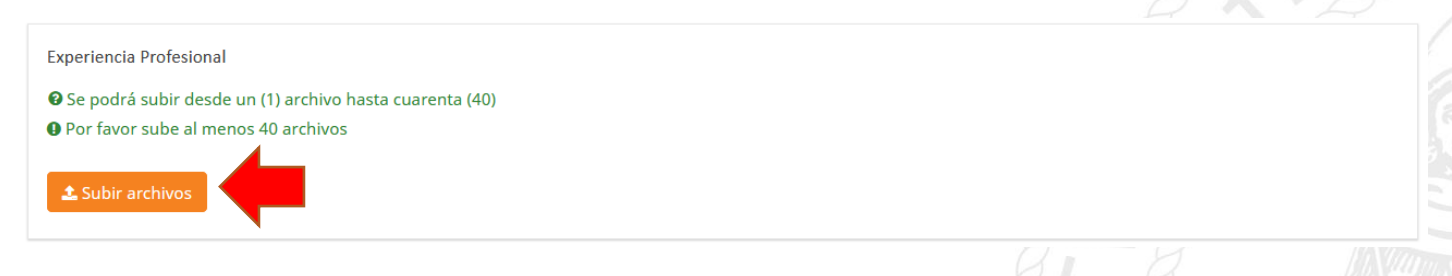

Se abrirá la siguiente la ventana emergente "Subir archivo) y debe dar click en "Seleccionar archivo", una vez cargados todos los archivos, presione "Guardar los Cambios".

## Subir archivo

Seleccionar archivo

Puede cargar pdf, con menos de 30720 KB cada uno.

**Guardar los Cambios** 

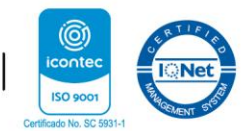

 $\times$ 

**PBX:** 57 $(4)$  514 56 00 · Armenia: Carrera 23 Nº 4-07, barrio Sesenta Casas | PBX: (6) 731 35 96 | Ibagué: Calle 17 Nº 2-57 Centro |  $PBX: (8) 276 22 99$ 

· Medellín: Carrera 56C Nº 51-110, barrio San Benito | Centro de Formación Avanzada Fray Juan Duns Scoto O.F.M.: Carrera 82C Nº 30A-120 | C.C. Los Molinos, Torre Ejecutiva, piso 20 | Bello: Calle 45 Nº 61-40, barrio Salento |

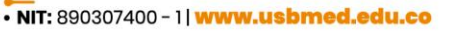

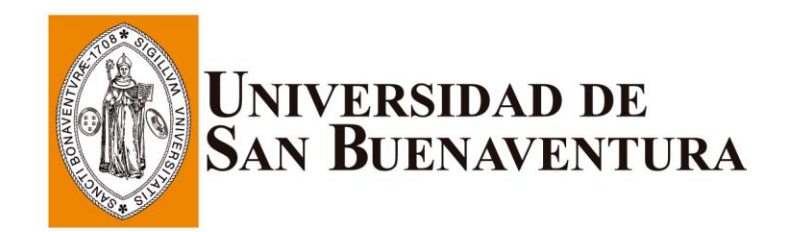

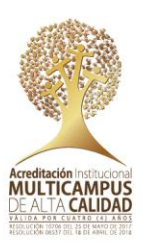

#### **7. EXPERIENCIA DOCENTE**

Para cargar los certificados laborales de experiencia docente, debe dar click en "Subir archivo"

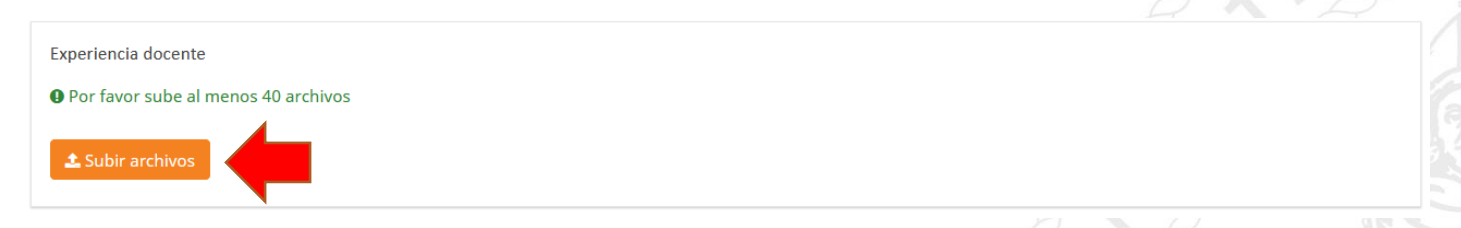

Se abrirá la siguiente la ventana emergente "Subir archivo) y debe dar click en "Seleccionar archivo", una vez cargados todos los archivos, presione "Guardar los Cambios".

## Subir archivo

Seleccionar archivo

Puede cargar pdf, con menos de 30720 KB cada uno.

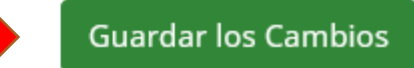

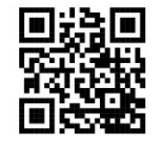

· Medellín: Carrera 56C Nº 51-110, barrio San Benito | Centro de Formación Avanzada Fray Juan Duns Scoto O.F.M.: Carrera 82C Nº 30A-120 | C.C. Los Molinos, Torre Ejecutiva, piso 20 | Bello: Calle 45 Nº 61-40, barrio Salento | **PBX:** 57 $(4)$  514 56 00

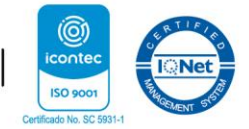

 $\times$ 

· Armenia: Carrera 23 Nº 4-07, barrio Sesenta Casas | PBX: (6) 731 35 96 | Ibagué: Calle 17 Nº 2-57 Centro |  $PBX: (8) 276 22 99$ 

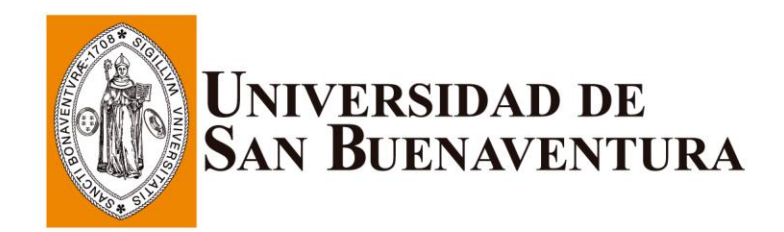

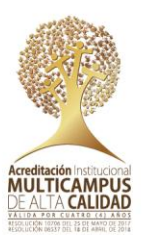

#### **8. PRODUCCIÓN DE OBRAS EN EL ÁMBITO FISCAL**

Para cargar los documentos para acreditar la producción de obras en el ámbito fiscal, debe dar click en "Subir archivo"

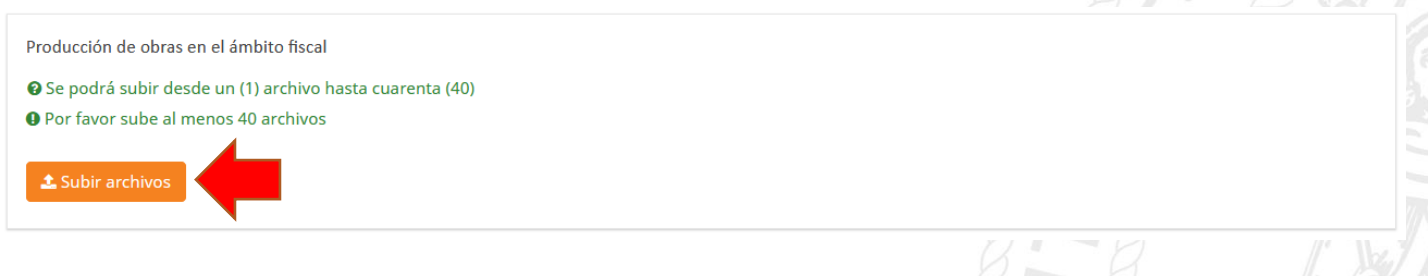

Se abrirá la siguiente la ventana emergente "Subir archivo) y debe dar click en "Seleccionar archivo", una vez cargados todos los archivos, presione "Guardar los Cambios".

## Subir archivo

Seleccionar archivo

Puede cargar pdf, con menos de 30720 KB cada uno.

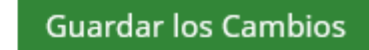

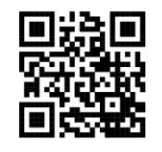

· Medellín: Carrera 56C Nº 51-110, barrio San Benito | Centro de Formación Avanzada Fray Juan Duns Scoto O.F.M.: Carrera 82C Nº 30A-120 | C.C. Los Molinos, Torre Ejecutiva, piso 20 | Bello: Calle 45 Nº 61-40, barrio Salento | **PBX:** 57 $(4)$  514 56 00

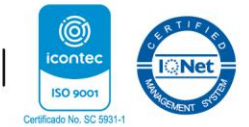

 $\times$ 

· Armenia: Carrera 23 Nº 4-07, barrio Sesenta Casas | PBX: (6) 731 35 96 | Ibagué: Calle 17 Nº 2-57 Centro |  $PBX: (8) 276 22 99$ 

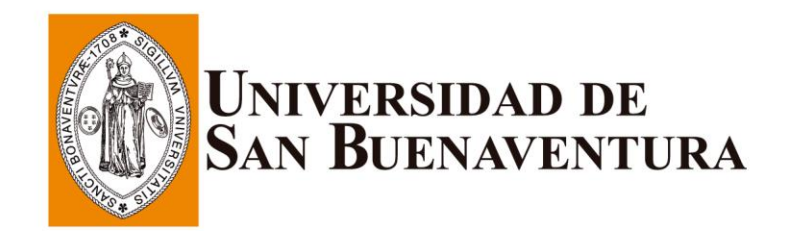

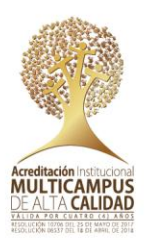

#### **9. CERTIFICADO DE ANTECEDENTES DISCIPLINARIOS DEL ENTE RECTOR DE LA PROFESIÓN**

Para cargar certificado de antecedentes disciplinarios de la profesión, debe dar click en "Subir archivo"

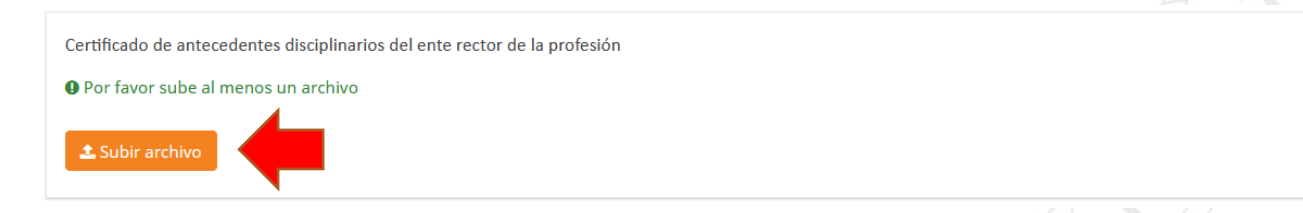

Se abrirá la siguiente la ventana emergente "Subir archivo) y debe dar click en "Seleccionar archivo", una vez cargado el archivo, presione "Guardar los Cambios".

### Subir archivo

Seleccionar archivo

Puede cargar pdf, con menos de 30720 KB cada uno.

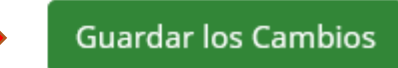

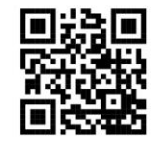

• Medellín: Carrera 56C № 51-110, barrio San Benito | Centro de Formación Avanzada Fray Juan Duns Scoto O.F.M.: Carrera 82C Nº 30A-120 | C.C. Los Molinos, Torre Ejecutiva, piso 20 | Bello: Calle 45 Nº 61-40, barrio Salento | **PBX:** 57 $(4)$  514 56 00

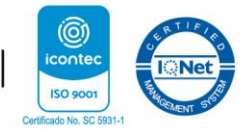

 $\times$ 

· Armenia: Carrera 23 Nº 4-07, barrio Sesenta Casas | PBX: (6) 731 35 96 | Ibagué: Calle 17 Nº 2-57 Centro |  $PBX: (8) 276 22 99$ 

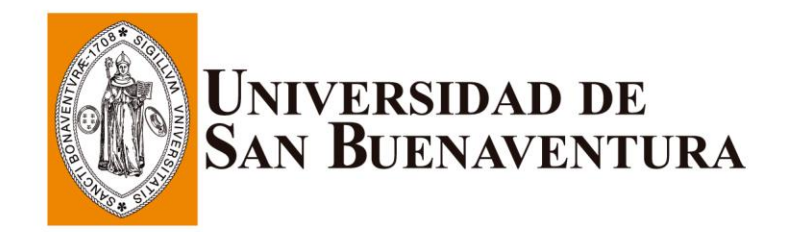

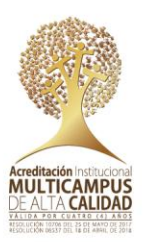

#### **10. FINALIZACIÓN DEL PROCESO DE CARGUE DE DOCUMENTOS**

Una vez culminado el proceso de cargue de documentos, se recomienda revisar nuevamente todos los soportes anexados, posterior a ellos se deberá dar click para finalizar en el botón "Enviar"

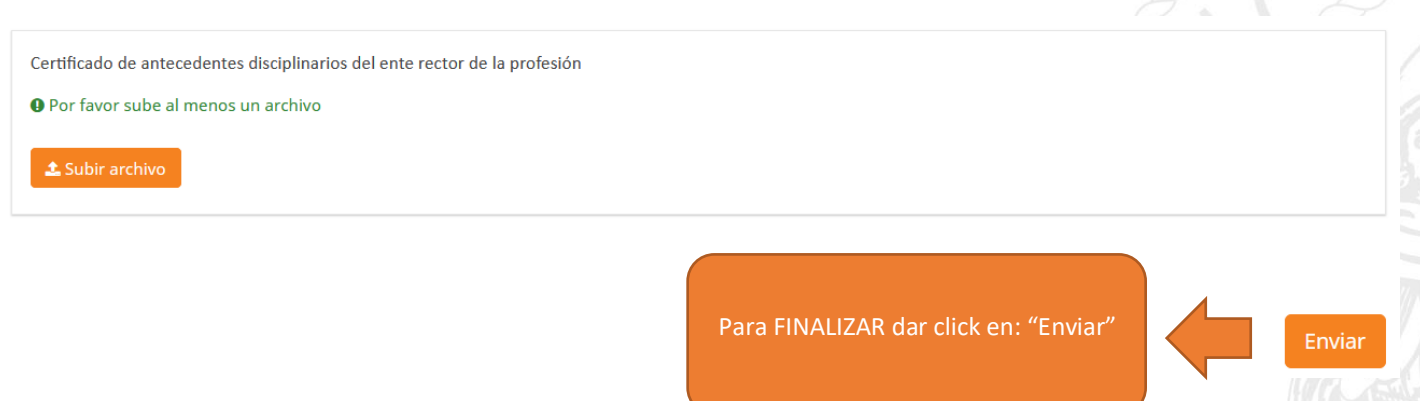

**UNA VEZ FINALIZADO EL PROCESO DE CARGUE DE DOCUMENTOS LA APLICACIÓN ENVIARA CORREO ELECTRONICO A LA CASILLA DE CORREO SUMINISTRADO AL MOMENTO DE LA INSCRIPCIÓN CON LA CONFIRMACIÓN DE LA INSCRIPCIÓN, EL CUAL SERA LA CONSTANCIA DE INSCRIPCIÓN, DE IGUAL FORMA SE DARA EL NÚMERO DE REGISTRO DE INSCRIPCIÓN.**

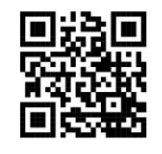

• Medellín: Carrera 56C № 51-110, barrio San Benito | Centro de Formación Avanzada Fray Juan Duns Scoto O.F.M.: Carrera 82C Nº 30A-120 | C.C. Los Molinos, Torre Ejecutiva, piso 20 | Bello: Calle 45 Nº 61-40, barrio Salento | **PBX:** 57 $(4)$  514 56 00

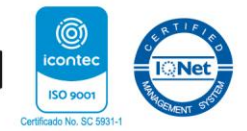

· Armenia: Carrera 23 Nº 4-07, barrio Sesenta Casas | PBX: (6) 731 35 96 | Ibagué: Calle 17 Nº 2-57 Centro |  $PBX: (8) 276 22 99$